# How to setup a store?

The configuration of my store allows you to customize the home page and the modalities that will be displayed to customers.

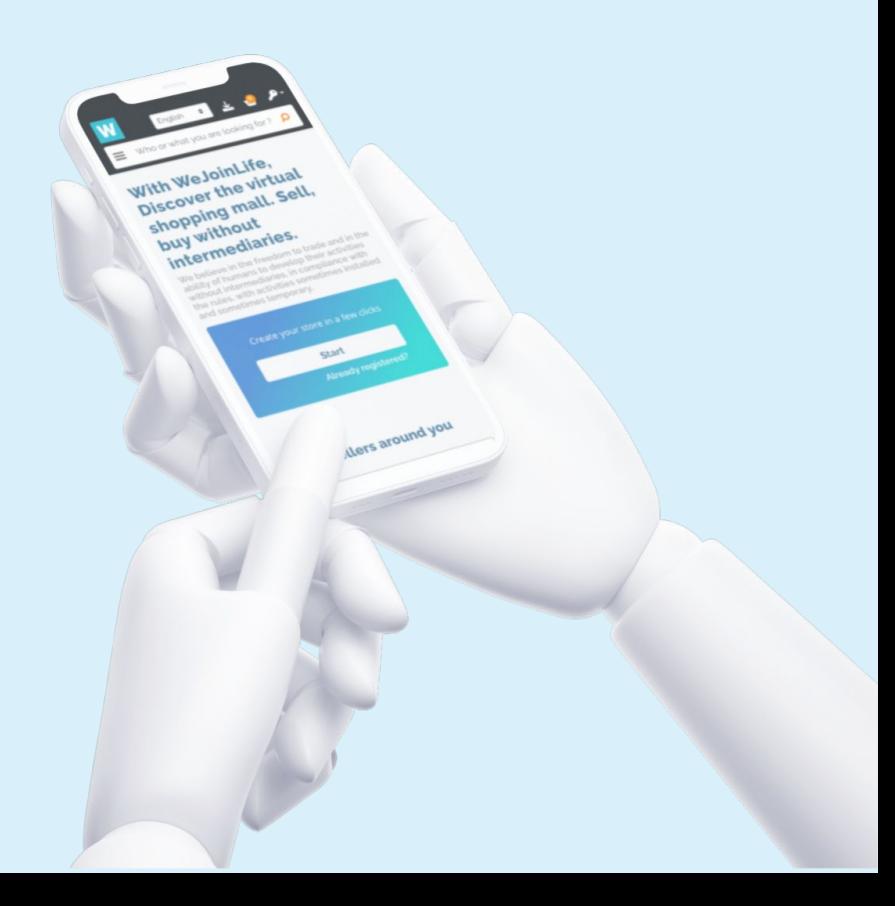

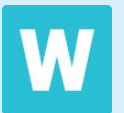

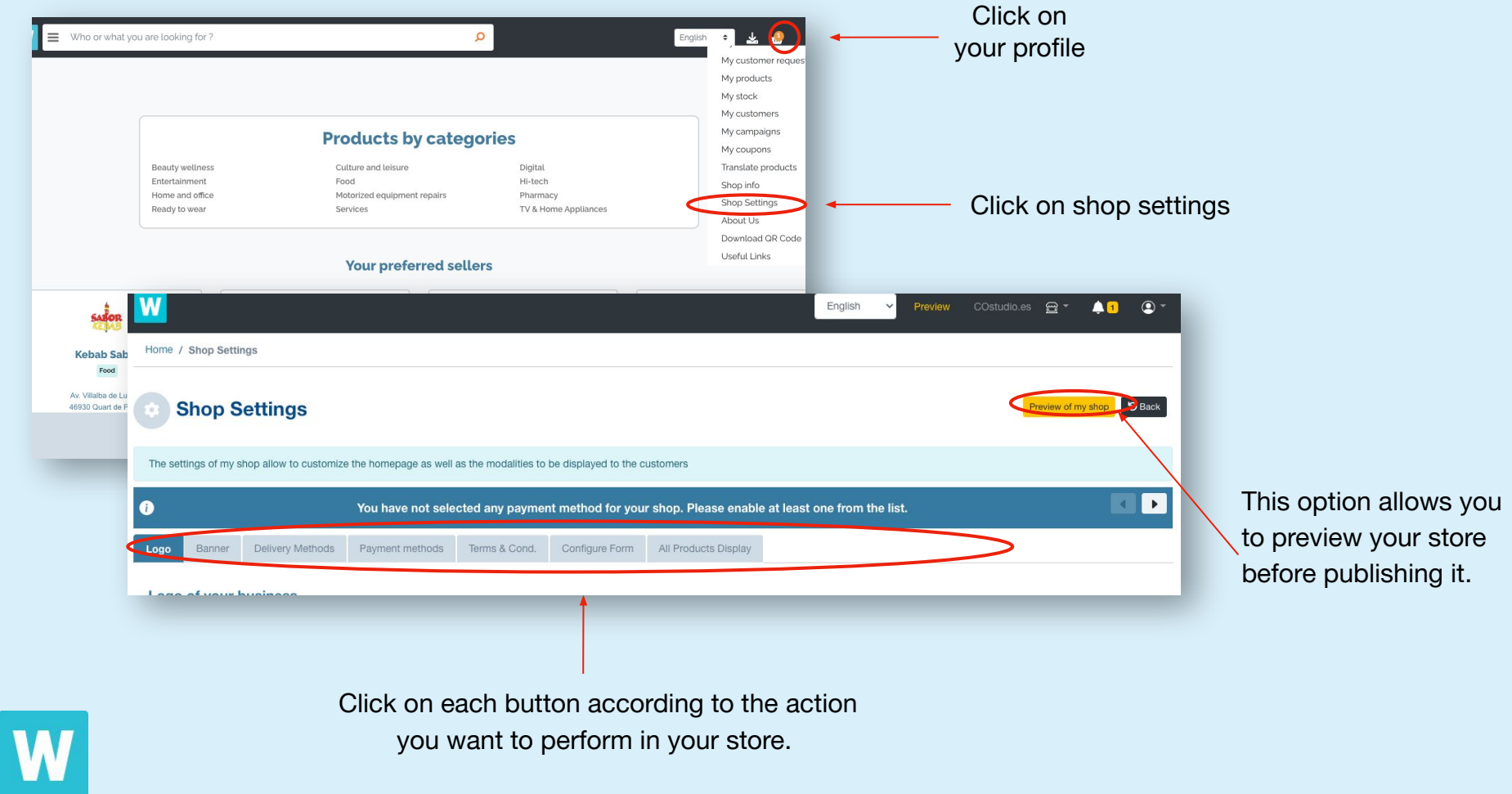

# **Logo**

Upload an image of your store logo taking into account the recommendations: Preferred size: 50x50 pixels - Allowed file types: jpg, jpeg, png

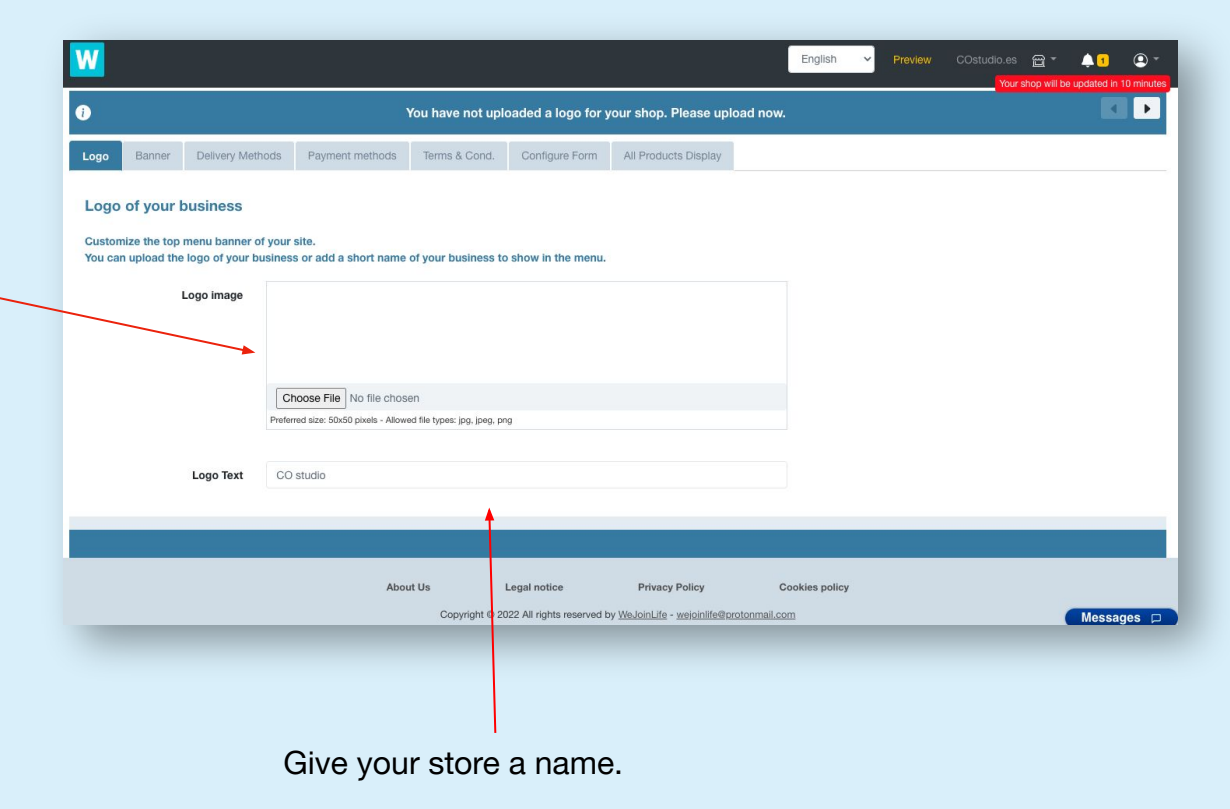

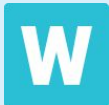

#### **Banner**

Activate this option if you want to allow users to make a request for a product through the banner.

Activate this option if you want to allow users to make a request for a product through the banner.

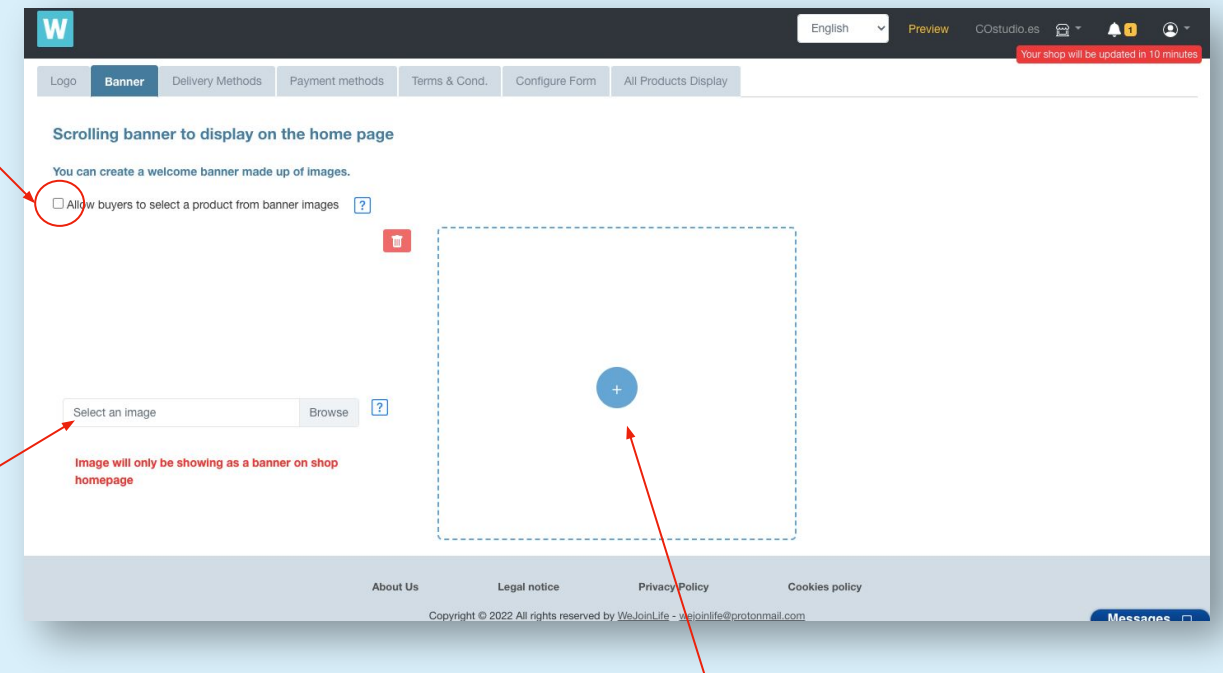

Click the + symbol to add more than one image to the banner.

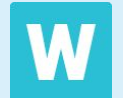

#### **Rules: Cart attribute**

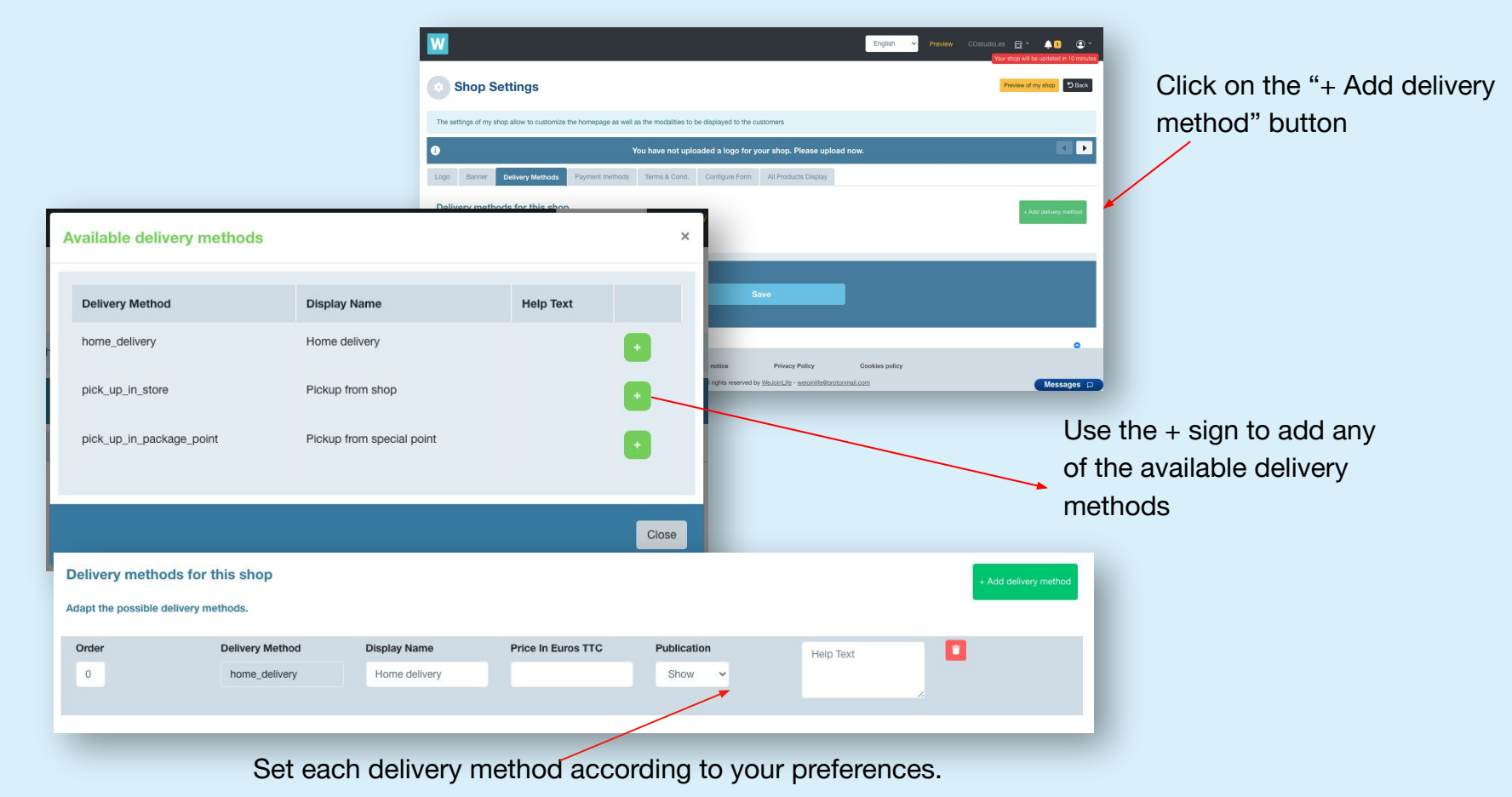

### **Payment methods**

M

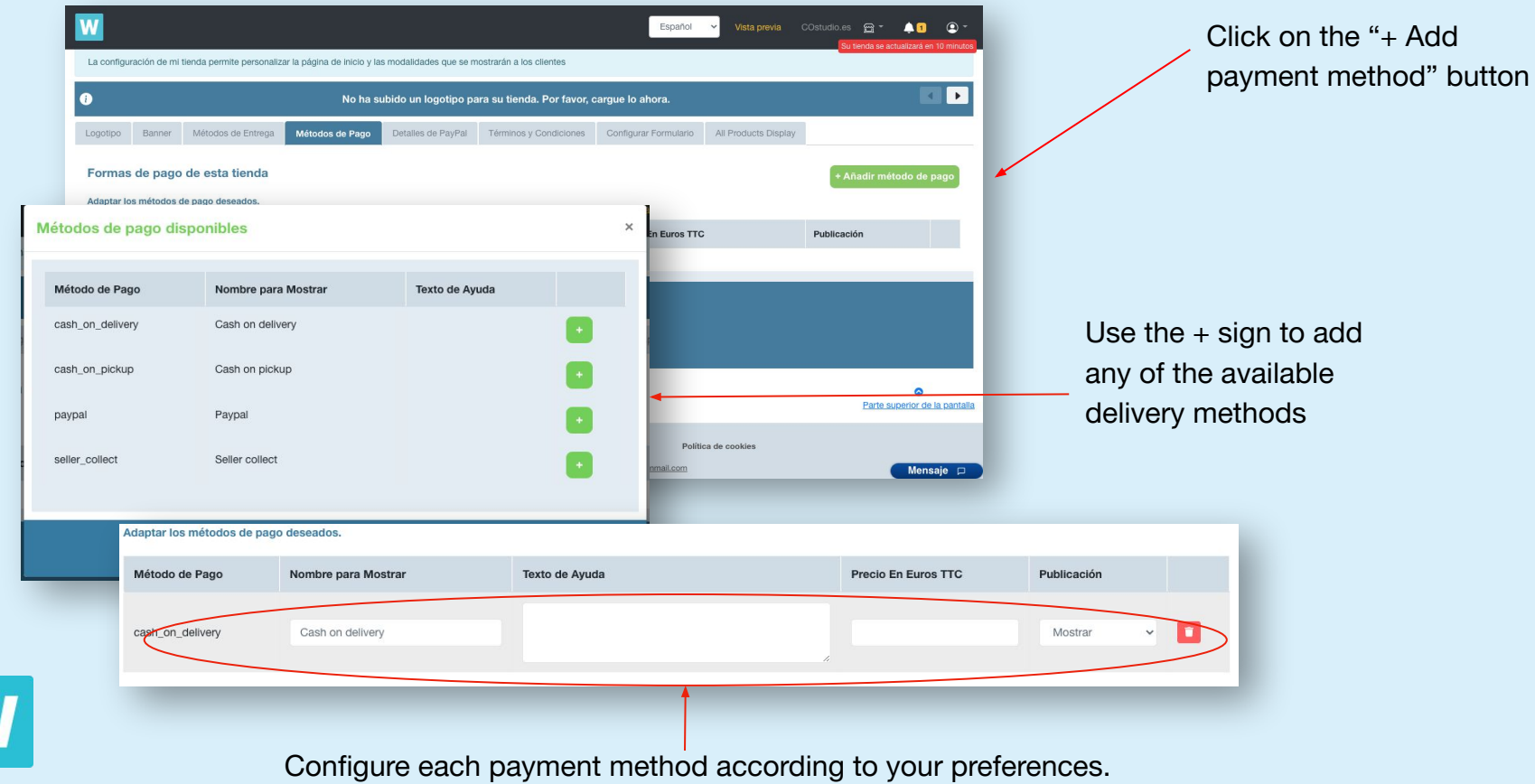

## **Terms and Conditions**

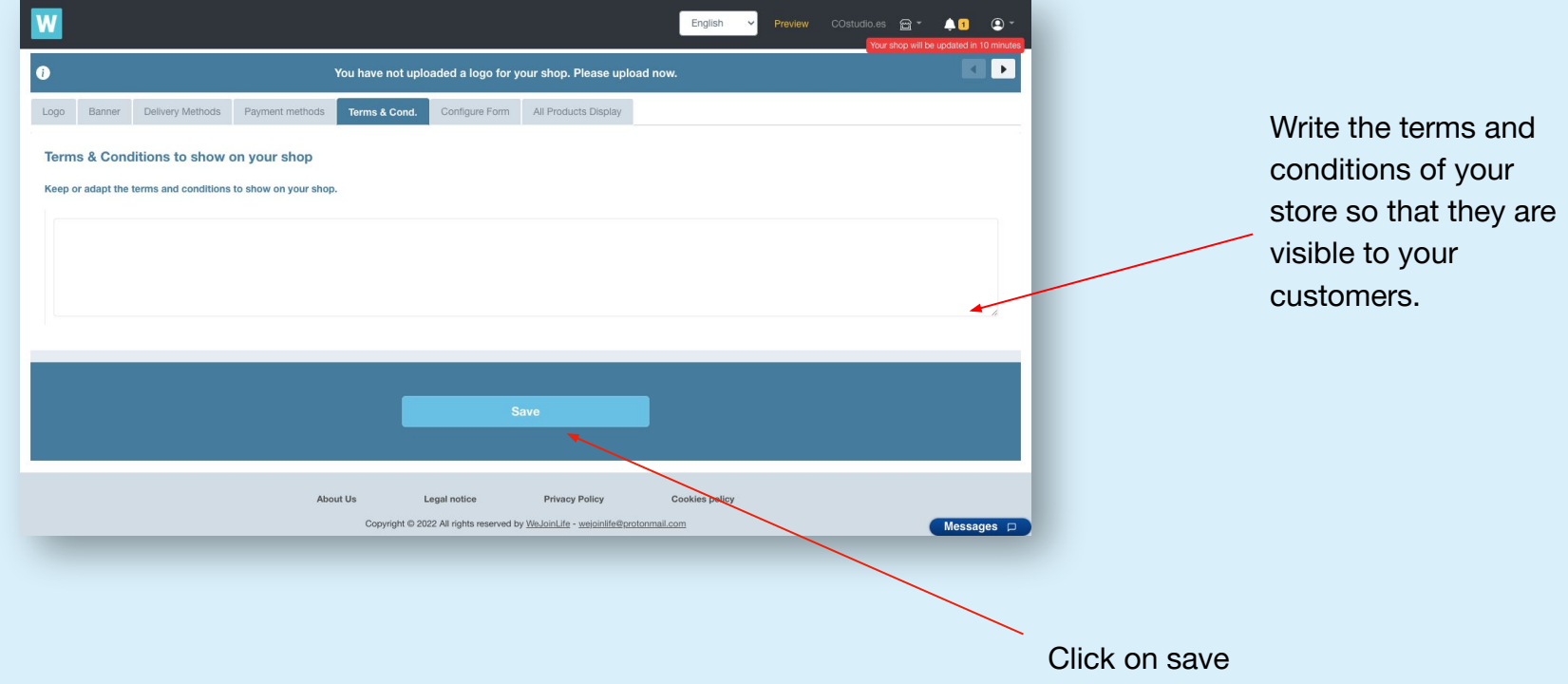

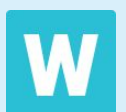

#### **Application form**

W

Each store has a request form that customers can fill out if they're looking for something specific and it's not listed on their products. Here you can configure the fields that you want your customers to complete when making a new request.

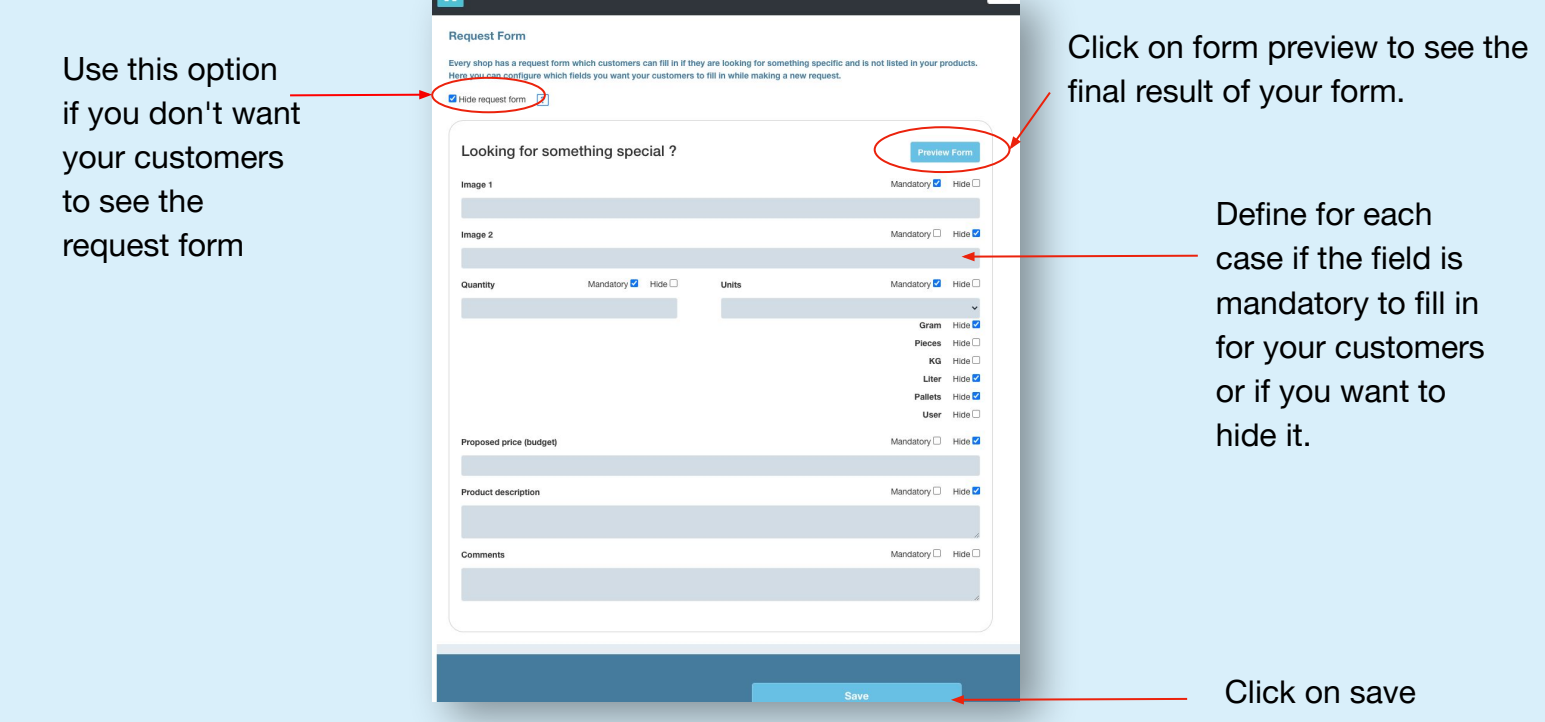

#### **Products display**

Seleccione esta opción para visualizar todos los productos con una lista de etiquetas en la parte superior.

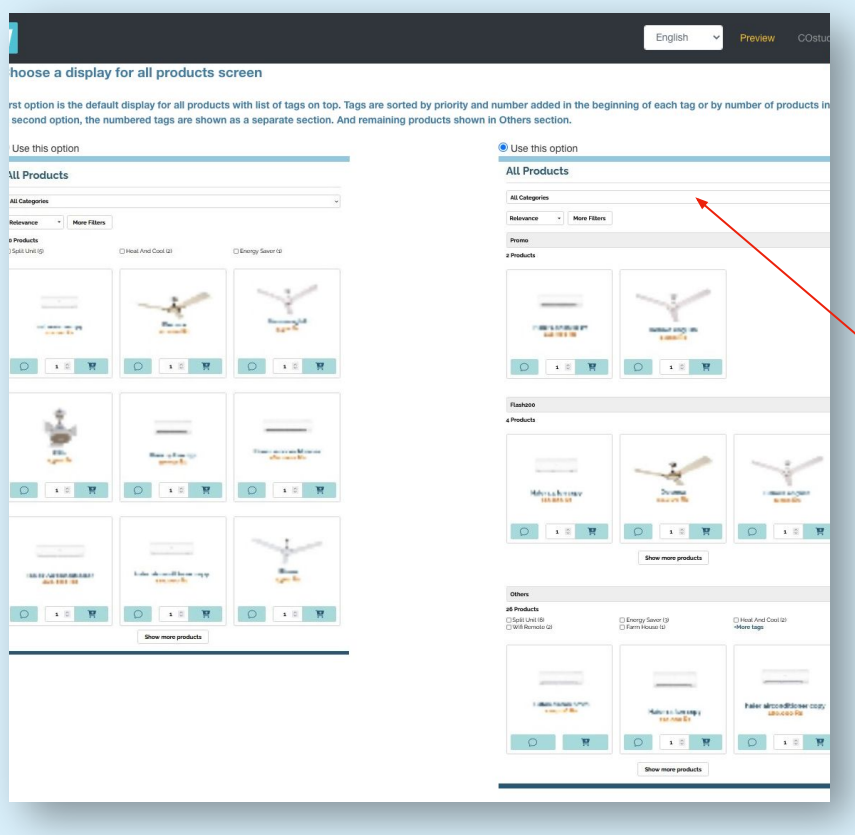

Select this option to display numbered labels as separate sections.

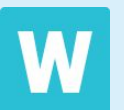